# NYU LIBRARY SERVICES: CARD SORT REPORT

HTTP://LIBRARY.NYU.EDU/SERVICES/ OCTOBER 22, 2013 REVISED FEBRUARY 1, 2014

PREPARED BY: NGOZI OKORO, SAMANTHA RADDATZ, AND SUSAN YOUNG

## TABLE OF CONTENTS

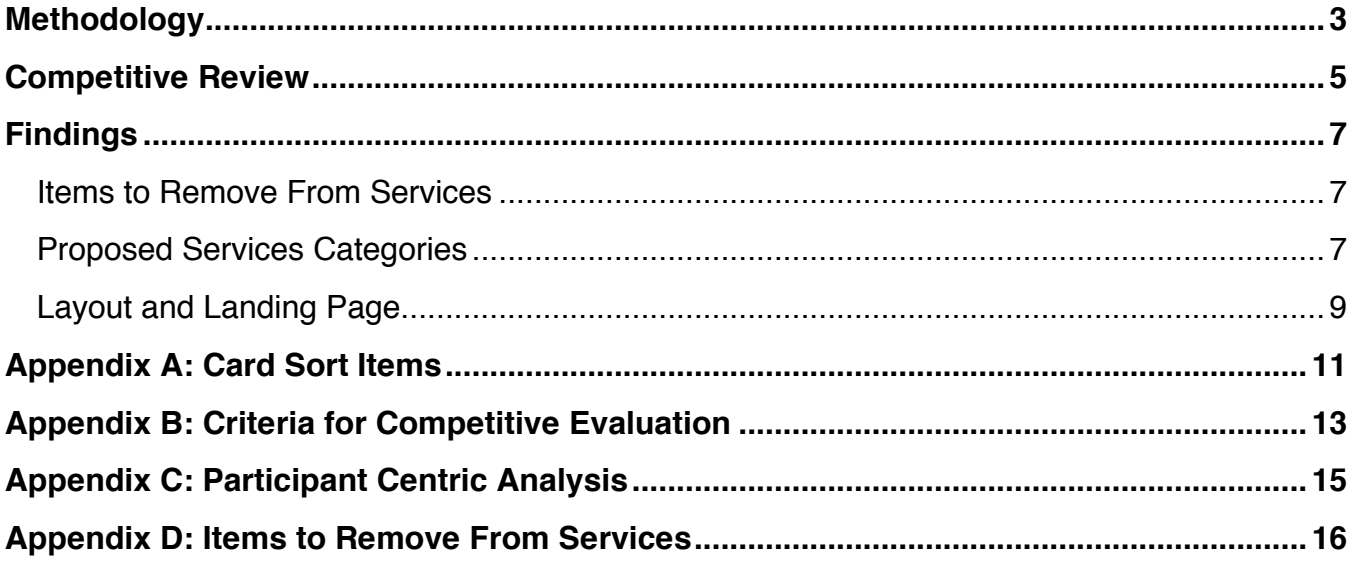

## METHODOLOGY

In order to choose items to include in the card sort, a basic content inventory was conducted. The inventory included the links within the NYU Library services' landing page (http://library.nyu.edu/services/) and links within the next two levels of pages below that (see Table 1). This resulted in an index of 282 items. Of the three layers indexed, the team chose the links within pages that can be accessed from the services' landing page ('First Click' column in Table 1) because it was the level of information that could be sorted into easily accessed categories. Items were removed that were repetitive and/or were deemed too obvious (e.g., FAQ, About, Policies) which narrowed the list to 108 items (see Appendix A). Some items were then renamed to better reflect the contents of their page.

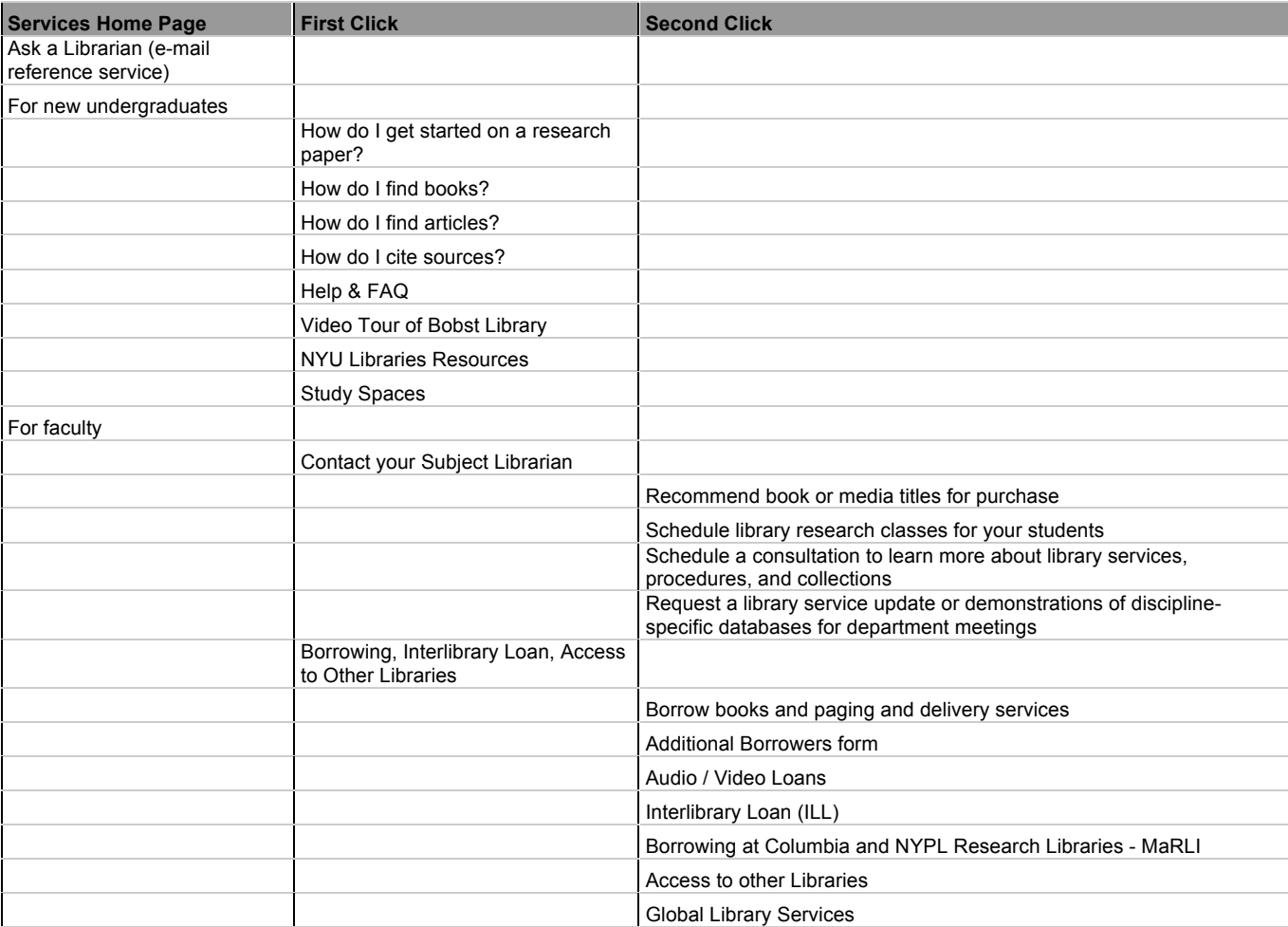

#### TABLE 1: SELECTION FROM CONTENT INVENTORY

The online program OptimalSort (http://www.optimalworkshop.com/) was chosen to carry out the card sort. Though card sorts can be conducted manually with index cards, a digital tool was chosen due to its efficient data analysis methods, which was especially important with the large amount of cards being included in this study. An open card sort was chosen, meaning no categories were prescribed, as they are most useful for restructuring existing sites.<sup>1</sup>

The card sort was conducted during two Information Architecture classes, part of the School of Information and Library Science, at Pratt Institute in October 2013. Students were asked to conduct the sort as though they were a user of a library website, not an information professional. The students in the class completed the sort in pairs, which resulted in eighteen card sorts for analysis. On average, the sort took 36.9 minutes to complete and the cards were grouped into fourteen groups. The resulting data and reports generated by OptimalSort were then analyzed by the research team. Due to the large number of cards and study participants, the homogeneity of the results was limited. The most useful report that was generated by OptimalSort was the Participant Centric Analysis, or PCA (Appendix C). The PCA shows "the top … most acceptable [Information Architecture] submissions by participants in this card sort, as tested against all other participant [Information Architectures]."<sup>2</sup> These results were referenced when making decisions regarding the suggested categories and content.

In addition to the sort, the team conducted a soft competitive analysis (see Competitive Review, page 5) to discover how other university library websites successfully organized their services. The competitive analysis results were used to develop an ideal set of top-level categories for the NYU Library Services page. These categories were combined with the research team's expertise to develop a suggested hierarchy of service categories (page 8).

https://apps.optimalworkshop.com/suite/optimalsort/admin/results.jsf?s=lux

 $\overline{a}$ 

<sup>1</sup> Spencer, D. (April 7, 2014). *Card Sorting: A Definitive Guide.* Retrieved from http://boxesandarrows.com/cardsorting-a-definitive-guide/

<sup>2</sup> OptimalSort PCA. (n.d.). *Optimal Workshop*. Retrieved October 22, 2013, from

## COMPETITIVE REVIEW

The library service websites for Princeton University, Cornell University, and Columbia University were chosen to compare against the New York University (NYU) library services site. The evaluation rated each of the university websites on a scale of high, medium, or low for navigation and page layout, top-level menu categories, and links (see Table 1). These ratings are based on criteria developed by our team; for instance, a site received a rating of 'high' in the navigation and page layout category if "the navigation of the site is clearly visible and consistent at all levels of the site" (please see Appendix B for a full ratings breakdown).

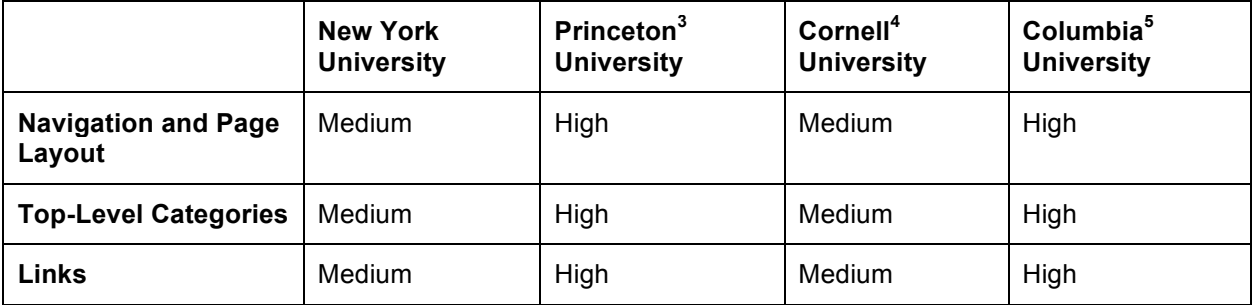

TABLE 2: EVALUATION OF ALTERNATE LIBRARY SERVICES WEBSITES

By evaluating the sites that had the highest ratings for all three evaluation criteria and combining this with our knowledge of the NYU Library Services content, we were able to develop a list of thirteen preferred categories for top-level navigation (see Services List in Figure 1). The provided top-level categories are ideal for the content and navigation of NYU's Library Services website. The terms identified in Figure 1 allow a logical grouping of content,

 $\overline{a}$ 

<sup>3</sup> Services. (n.d.). *Princeton University Library*. Retrieved October 17, 2013, from https://library.princeton.edu/services

<sup>4</sup> Library Services | Cornell University Library. (n.d.). *Home | Cornell University Library*. Retrieved October

<sup>17, 2013,</sup> from http://www.library.cornell.edu/svcs

NYU Library Card Sort 5 <sup>5</sup> Access For Alumni & Visitors | Columbia University Libraries. (n.d.). *Libraries / Information Services Home | Columbia University Libraries*. Retrieved October 17, 2013, from http://library.columbia.edu/services/access.html

reflected in the high ratings of comparable sites. The suggested top-level categories should be prominently displayed on the site with no competing navigational structure.

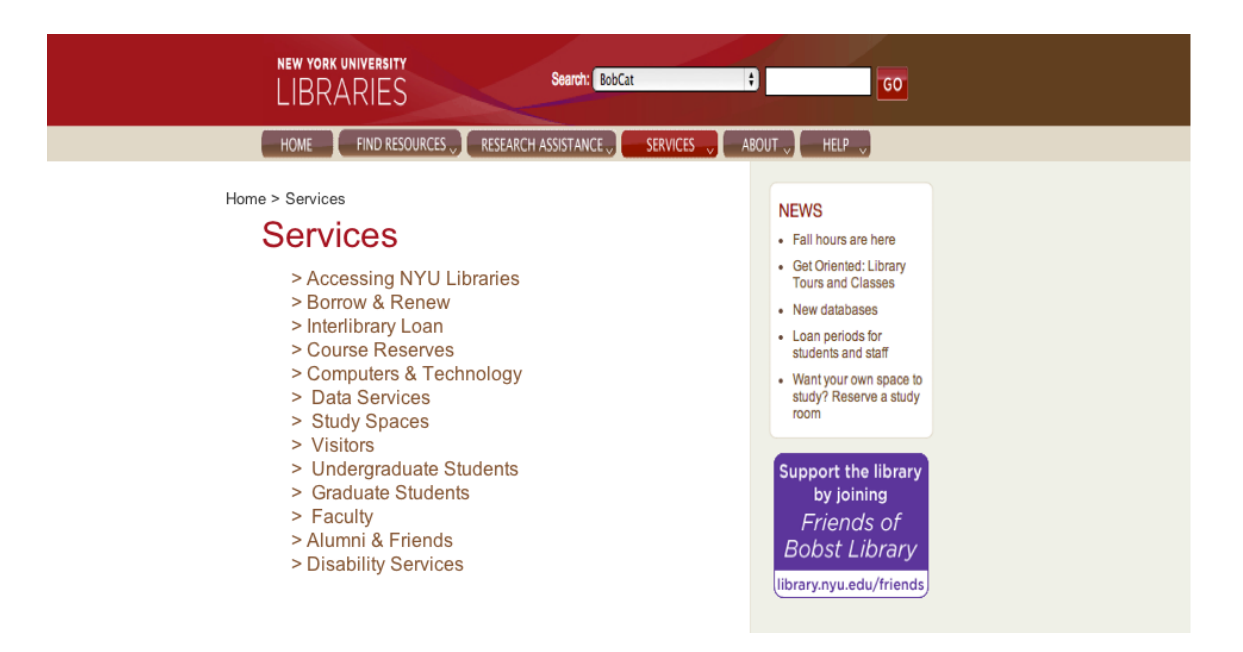

FIGURE 1: SUGGESTED LIBRARY SERVICES HOMEPAGE

Each category should be a link with an associated landing page describing the purpose of that particular category. On each category page the related secondary links should follow a logical hierarchy and be clearly displayed. Breadcrumbs or global navigation allowing the user to track their movement and return to the homepage and the thirteen categories should be visible and consistently available. In addition, the links on each page should clearly indicate if it allows the user to scroll down and view content on an existing page or if it will result in a new page opening.

The previously mentioned recommendations have been utilized on the sites that received high rankings in the three identified dimension and can be applied to the NYU Library Services site to improve the user experience and increase the visibility of relevant information.

## ITEMS TO REMOVE FROM SERVICES

After looking over the entire NYU Library website, the project team noticed redundancies in the menu contents on the homepage (http://library.nyu.edu/) and the contentions of the Services section. For example, there are currently many items within Services that refer to research best practices and assistance (e.g., Avoiding Plagiarism, Sharing with RefWorks) and they were grouped as such by card sort participants, but should instead be included in the Research Assistance area of the site that is accessible from the homepage. Details regarding collections and BobCat should be accessed under the Find Resources menu item, and items such as Video Tour of Bobst Library would be more appropriately found within the About menu item on the homepage. See Appendix D for a more comprehensive list of items that would be more easily accessible under the existing homepage headings.

### PROPOSED SERVICES CATEGORIES

After removing the redundant items from the card sort, and combining the remaining items with the categories developed from the competitive review and the knowledge of the project team, a map of proposed services categories was developed (see next page). There are thirteen proposed top level navigation categories of the NYU Library Services, which would be revealed in the Services drop down menu on the NYU Library's homepage: Accessing NYU Libraries, Borrow & Renew, Interlibrary Loan, Course Reserves, Computers & Technology, Data Services, Study Spaces, Visitors, Undergraduate Students, Graduate Students, Faculty, Alumni and Friends, Disability Services. These sections are supported by the following Participant Centric Analysis categories: ILL, Reserves, Accessibility, Data Services, Technology, Circulation, Alumni & Friends, and Places & Spaces (see Appendix C).

The subcategories included within the site map have all been pulled directly from the items that were chosen for the card sort. These give an indication of the types of information that should be included within each subsection of the Services section of the NYU website.

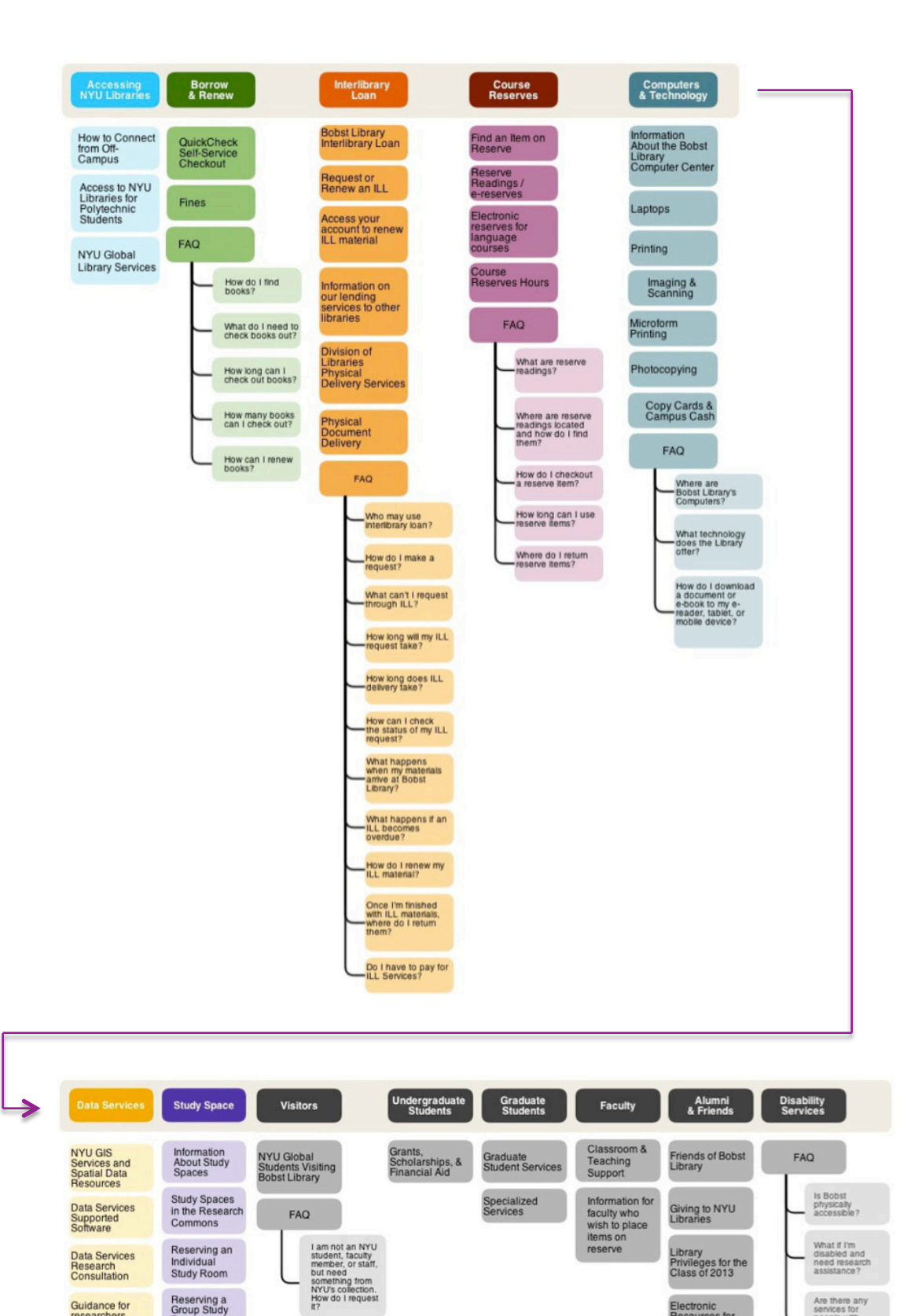

Guidance for<br>researchers<br>about creating<br>data

data<br>management<br>plans

Data Services<br>Tutorials

Reserving a<br>Group Study<br>Room

Are there any<br>services for<br>people with<br>hearing<br>impairments?

Electronic<br>Resources for<br>NYU Alumni

## LAYOUT AND LANDING PAGE

To maximize the visibility of relevant information and reinforce the desired navigation scheme, the project team also suggests that the current layout of the NYU Library Services website be reevaluated. The landing page of the Library Services website has competing navigation. This is seen in the seventeen options within the drop down Services menu (highlighted in blue within Figure 2), the content list on the center of the page (highlighted in green), and the seventeen options within the vertical navigation menu on the left side of the site (highlighted in yellow). This redundancy of information is confusing for the user and detrimental to the logical hierarchy of the site.

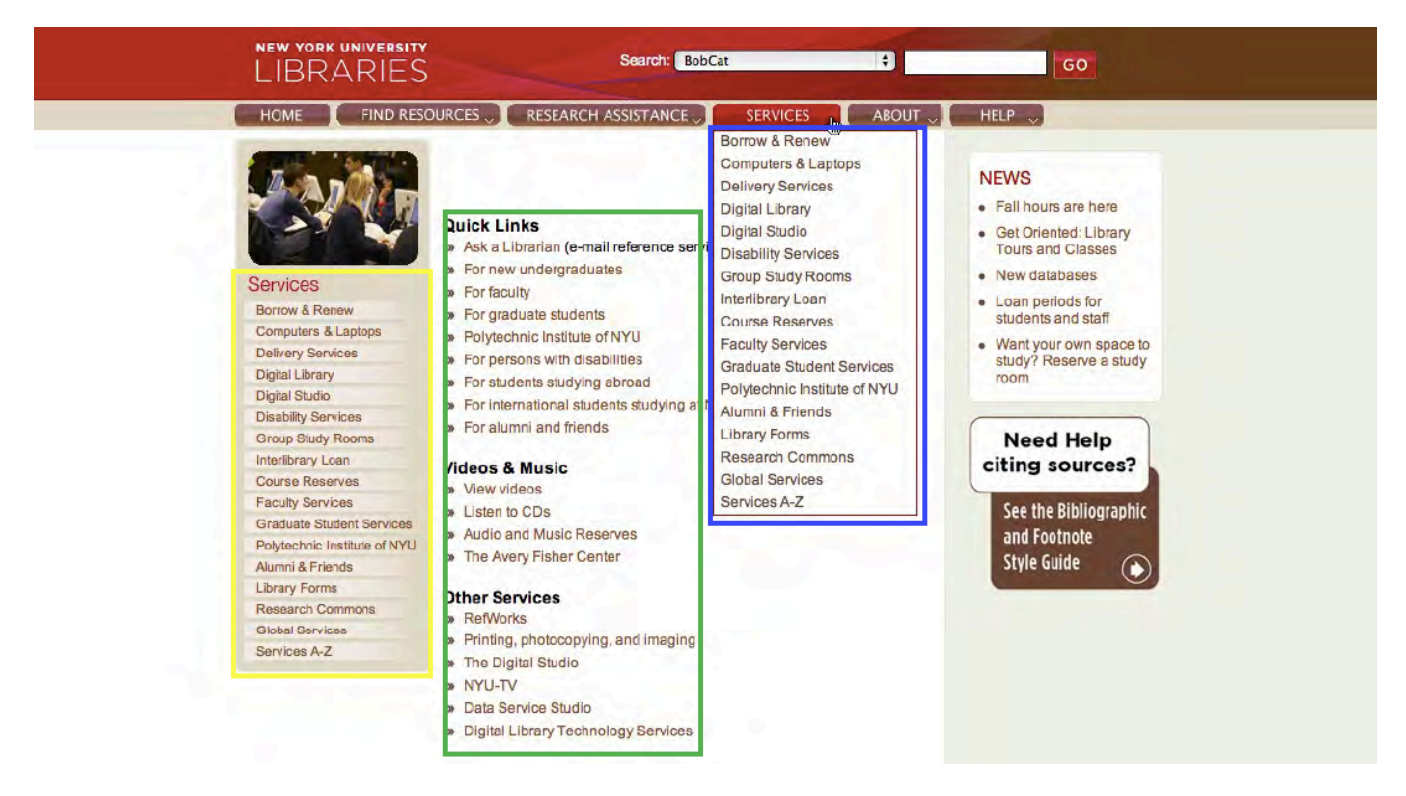

FIGURE 2: SERVICES LANDING PAGE WITH SECTIONS HIGHLIGHTED

Alternatively, the team suggests that the vertical navigation be used to display the second level of hierarchy for each top-level category once selected (see Figure 5). This will clearly show the structure of the site and provide the user with necessary feedback on their progression through the site.

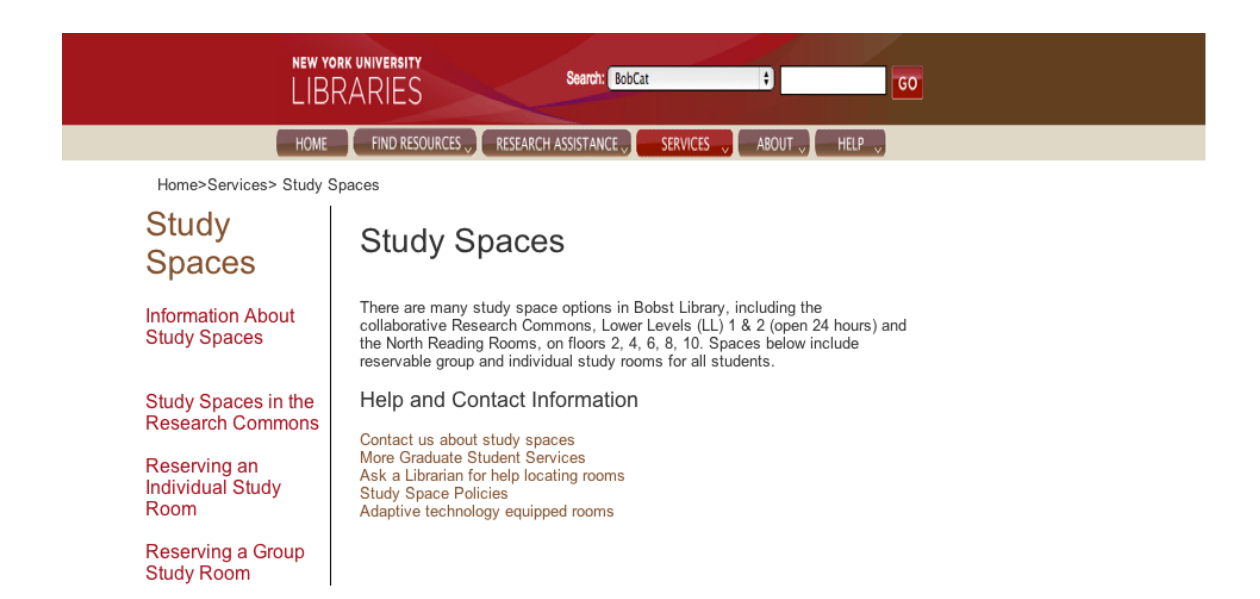

FIGURE 3: SAMPLE TOP LEVEL CATEGORY LANDING PAGE

## APPENDIX A: CARD SORT ITEMS

Access to NYU Libraries for Polytechnic Students Access your account to renew ILL material **4.2 Constant Constant Constant Constant** Glossary of Library Terms Access your account to renew NYU library books **6 Contained Access** Graduate Student Services Adding References to a Research Paper Are there any services for people with hearing impairments? Guidance for researchers about creating data management plans Avery Fisher Center for Music and Media, Services for Students 4 Avoiding Plagiarism **2006** 2007 2008 2009 2010 2010 2010 2010 2010 2011 2012 2020 2031 2040 205 206 207 208 209 20 Bibliographies & Citations **2006** 2011 2012 2013 2014 2016 2019 2014 2016 2017 2018 2019 2019 2019 2019 2019 201 Bobst Library Interlibrary Loan 2 Classroom and Teaching Support **6. The Class of the Class** How do I download a document or e-book to my e-reader, Complete Circulation Policies **5.2. Exercise 12.2. Incredict** Complete Circulation Policies 5.5 Complete Circulation Policies Computer Locations for Research **6. Exercía de la computer Locations for Research** 6. The view of Filing analogue Contact your Subject Librarian **7** New Contract your Subjecture of the Society of The Society of The Society of The Society of The Society of The Society of The Society of The Society of The Society of The Society of The S Copy Cards/Campus Cash **60 Copy Cards/Campus Cash 60 Copy Cards** Copy Cards/Campus Cash 60 Copy Cards Cash 60 Copy Cards Cash 60 Copy Cards Cash 60 Copy Cards Cash 60 Copy Cards Cash 60 Copy Cards Cash 60 Copy Cash 60 Copy Course Reserves Hours **From Servers 1999** From 80 Thance a request: Data Services Research Consultation<br>
offsite storage?<br>
offsite storage? Data Services Supported Software 500 million control of the service of the services of the services of the services of the services of the services of the services of the services of the services of the services of the ser Data Services Tutorials 7 Digital Media Collections 2 Division of Libraries Physical Delivery Services 5 Do I have to pay for ILL Services?<br>
How long can Luse reserve items? E-Books<br>
How long does ILL delivery take? E-Journals 2 Electronic reserves for language courses 4 Electronic Resources **3 Electronic Resources** 3 **Electronic Resources** 3 **3 How to Connect from Off-Campus** Electronic Resources for NYU Alumni 7 I am not an NYU student, faculty member, or staff, but English as a Second Language (ESL) Materials **4.2 Secondition** need something from NYU's collection. How do I request it? Find an Item on Reserve **And Accord 2018 Imaging/Scanning** Fines **Fines Example 2 Example 2 Information About Study Spaces** Foreign and Non-English Language News & Newspapers **40 Fristian About the Bobst Library Computer Center** Foreign Language Materials **About 19 Tanach 20 Formation About the Library Renovation** Friends of Bobst Library **Finditial Community Community** Information for faculty who wish to place items on reserve Getting Started with RefWorks **3. Exercise 19 and Started Winformation** on our lending services to other libraries Giving to NYU Libraries 50 and 100 and 100 and 100 and 100 and 100 and 100 and 100 and 100 and 100 and 100 and 100 and 100 and 100 and 100 and 100 and 100 and 100 and 100 and 100 and 100 and 100 and 100 and 100 and 100 and Glossary of Library Terms 4 Graduate Student Services 4 Grants, Scholarships, and Financial Aid 6 How can I check the status of my ILL request? 1 How can I renew books? How do I checkout a reserve item? How do I cite sources? tablet, or mobile device? How do I find articles? How do I find books? How do I get started on a research paper? How do I make a request? How do I recall a book that's checked out or in offsite storage? <sup>4</sup> How do I renew my ILL material? How long can I check out books? How many books can I check out? How long can I keep my ILL item? How long can I use reserve items? How long does ILL delivery take? 1 How long will my ILL request take? How many requests can I make? 7 Imaging/Scanning 30 and 30 and 30 and 30 and 30 and 30 and 30 and 30 and 30 and 30 and 30 and 30 and 30 and 30 Information About Study Spaces 5

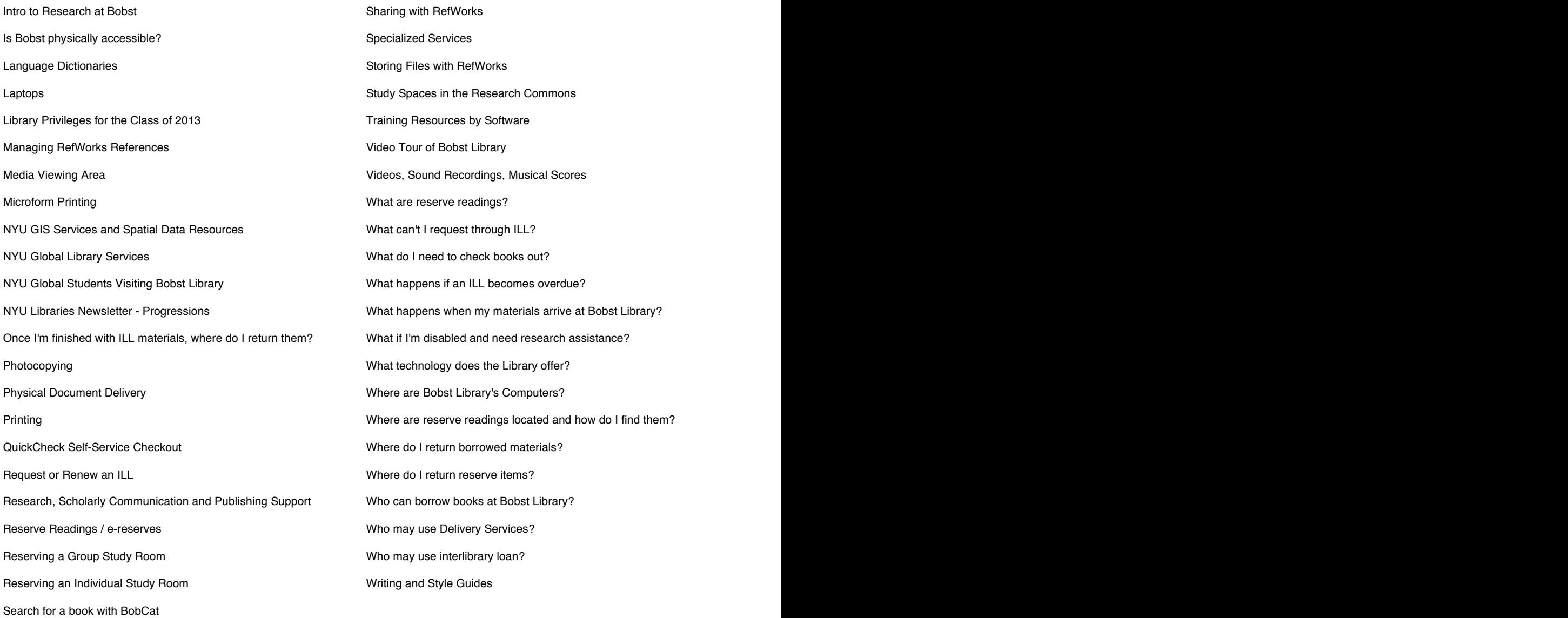

## NAVIGATION AND PAGE LAYOUT

### **Level: High**

Characteristics:

The navigation of the site is clearly visible and consistent at all levels of the site.

Users are able to easily maneuver back with the use of a global navigation or breadcrumbs.

The layout of information on the site is consistent.

Major categories and subcategories are clearly defined.

The information on the category landing page is brief and informative with relevant links.

### **Level: Medium**

Characteristics:

The navigation of the site is somewhat inconsistent.

The ability to navigate back is not consistent or intuitive.

The layout of the information on the site is somewhat inconsistent.

The hierarchy of the site is somewhat unclear.

The category landing page does not effectively communicate the purpose of the category.

#### **Level: Low**

Characteristics: The navigation of the site is not easily identifiable. There is no navigation on the site that allows users to easily maneuver back. The information and layout of the site is inconsistent.

There are no category landing pages and no clear hierarchy.

## TOP-LEVEL CATEGORIES

### **Level: High**

Characteristics:

There are intuitive and logical top-level categories organizing the information on the site.

The categories are clearly labeled and consistent throughout the site.

The hierarchy of information is visible, understandable and follows a logical relationship.

### **Level: Medium**

Characteristics: The top-level categories are mostly understandable. The categories are moderately inconsistent throughout the site. The hierarchy of information if mostly clear and consistent.

#### **Level: Low**

Characteristics: The top-level categories are not easily identifiable. The hierarchy of information is inconsistent and not clearly labeled.

### LINKS

#### **Level: High**

Characteristics:

There is no unnecessary duplication of links.

The wording of links effectively communicates to the user where and what content it links to.

The hierarchy and visibility of the available links are clear.

### **Level: Medium**

Characteristics: There is some duplication of links. The wording of links is somewhat ambiguous. Links are mostly visible and follow a hierarchy.

### **Level: Low**

Characteristics:

There are a large number of duplicated links.

The wording of links is confusing to the user.

Links are not clearly visible and there is no clear hierarchy.

## APPENDIX C: PARTICIPANT CENTRIC ANALYSIS

#### **Research Resources**

## Reference<br>Research/Writing

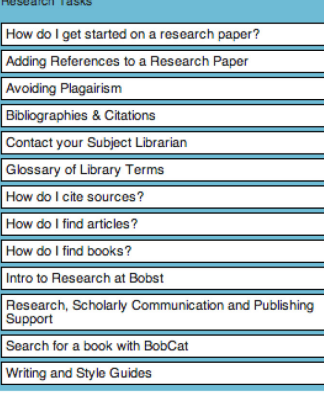

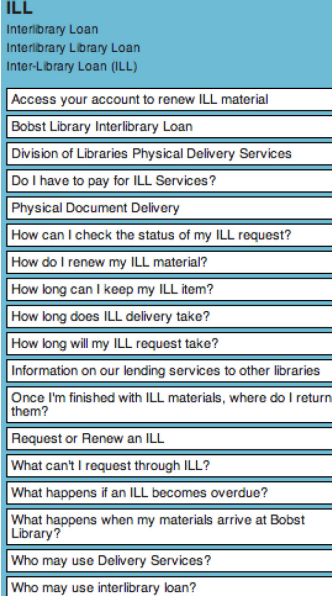

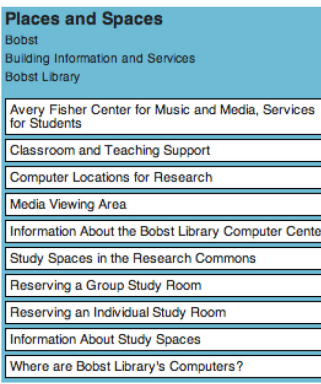

#### **Student Services**

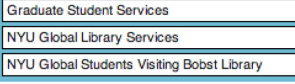

#### **Collections**

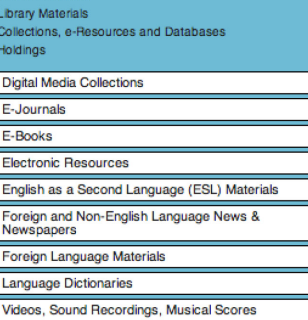

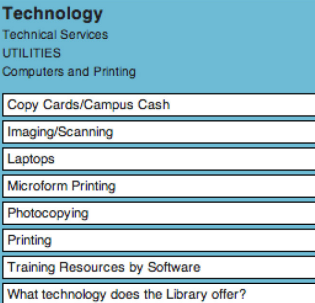

#### **News Library News**

**NFWS** Information About the Library Renovation NYU Libraries Newsletter - Progressions

#### **Alumni and Donors**

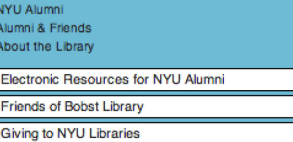

#### **RefWorks**

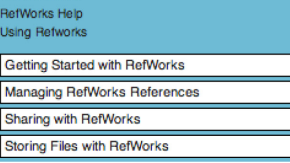

#### **Non-NYU Students**

Access for outside researchers Access to NYU Libraries for Polytechnic Students I am not an NYU student, faculty member, or staff,<br>but need something from NYU's collection. How do I<br>request it?

#### **Data Services** aling with Dat

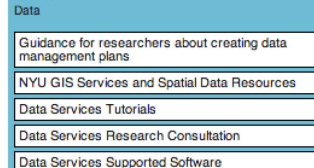

#### **Reserves** als on Reserve

**RESERVES** Reserve

Course Reserves Hours Electronic reserves for language courses Find an Item on Reserve How do I checkout a reserve item? How long can I use reserve items? Information for faculty who wish to place items on reserve Reserve Readings / e-reserves

What are reserve readings? Where are reserve readings located and how do I find<br>them?

Where do I return reserve items?

#### **Circulation**

Checkout and Renew Borrowing, Checking Out, and Renewing Books Checkout

Access your account to renew NYU library books Complete Circulation Policies

#### How to Connect from Off-Campus Fines

How can I renew books? How do I download a document or e-book to my e-<br>reader, tablet, or mobile device?

How do I make a request?

How do I recall a book that's checked out or in offsite<br>storage? How long can I check out books? How many books<br>can I check out?

How many requests can I make? QuickCheck Self-Service Checkout What do I need to check books out? Where do I return borrowed materials?

Who can borrow books at Bobst Library?

### **Accessibility**

Accessability Access and Disability<br>Accessibility FAQs

Are there any services for people with hearing<br>impairments? Is Bobst physically accessible?

What if I'm disabled and need research assistance?

#### Welcome

Video Tour of Bobst Library

#### unsorted

Grants, Scholarships, and Financial Aid Library Privileges for the Class of 2013 Specialized Services

NYU Library Card Sort 15

## APPENDIX D: ITEMS TO REMOVE FROM SERVICES

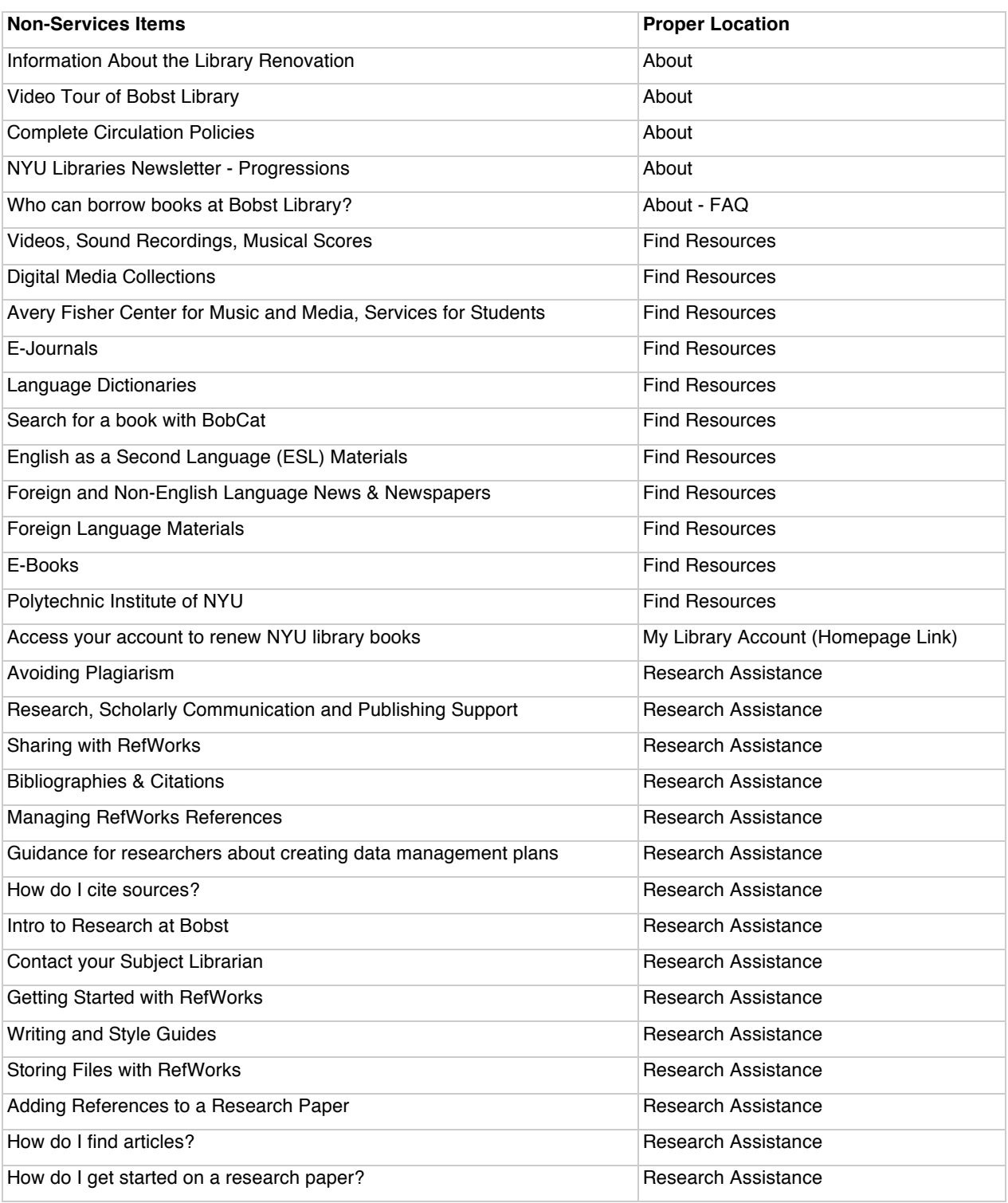